More than Books: Make the most of your Library

# Navigating Learn.UQ

WiFi, Printing and Tech Tips

Systems and Software at UQ

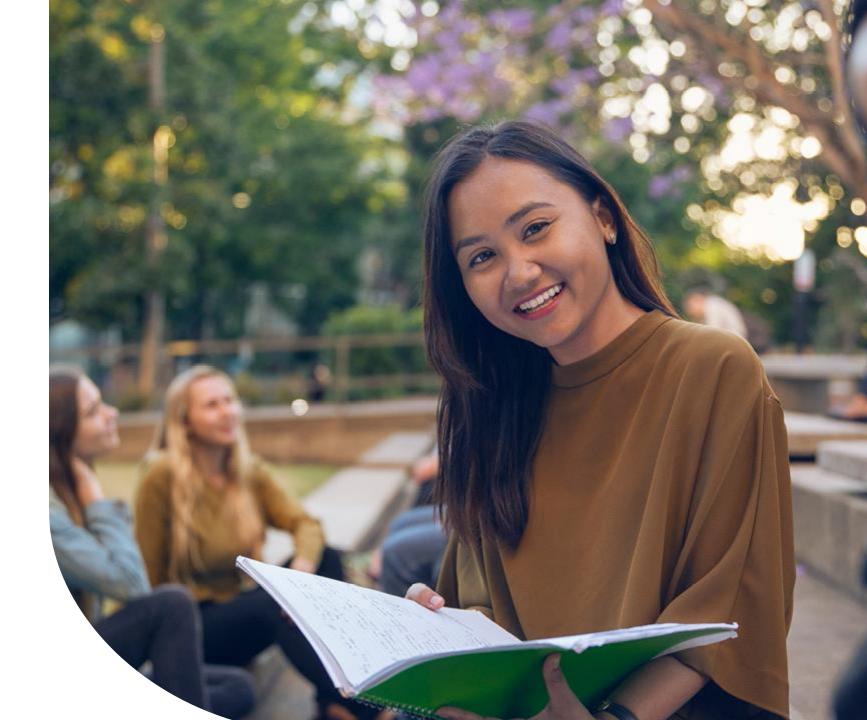

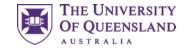

### Introduction

#### Session outline

- What is Learn.UQ (Blackboard)
- Access
- Announcements
- Course Profiles
- Course Staff and Course Help
- Learning Resources
- Assessment
- Discussion Board

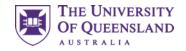

### Learn.UQ (Blackboard)

#### What is Learn.UQ?

Online learning management system

- Access course materials
- Submit assessment

Learn.UQ is UQ's branded application

Blackboard is the software

Both names are used interchangeably

#### Access

- Directly
- <u>Through my.UQ</u>

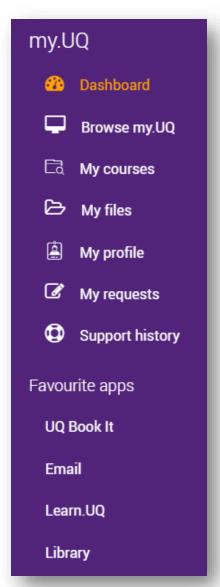

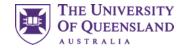

### Courses

The welcome screen

Courses is the landing page

Each enrolled course has a site

The left bar shows the global navigation menu

Training Courses and Upcoming Courses are also available

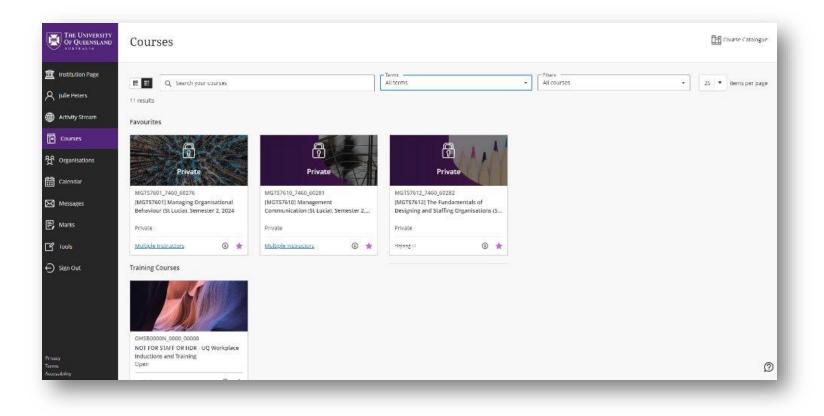

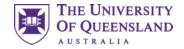

### Pages

These are the global Learn.UQ pages and are not course-specific

| Page              | Description                         |
|-------------------|-------------------------------------|
| finstitution Page | UQ details and general links        |
| A Cameron West    | Personal details (e.g. email)       |
| Activity Stream   | Notifications from all courses      |
| Courses           | Enrolled courses' sites             |
| ዮ Organisations   | Non-course groups                   |
| Calendar          | View all courses' deadlines         |
| Messages          | Direct messages (not announcements) |
| 🛃 Marks           | View all courses' grades            |
| Tools             | Other tools                         |

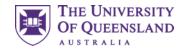

### **Training Course**

Follow along with our sample Blackboard course

#### You need to self enrol:

- 1. Go to the institution page
- 2. Under Useful links, press AskUs Blackboard Student Training
- 3. Click Submit and then OK
- 4. You should automatically land in the site.

If you no longer see the global navigation menu, you will need to re-enter Blackboard to view other courses.

- Simply type <u>learn.uq.edu.au</u> in the address bar.
- Bookmark this page for future reference.

#### Accessing the course

In future, you may want to access this course again.

- 1. Go to Courses
- 2. Click Training Courses
- 3. Click AskUs Blackboard Student Training

Note: this course is not connected to your academic grades.

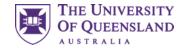

### Courses

Every course will generally contain the following pages

| Page               | Description                                                                         |
|--------------------|-------------------------------------------------------------------------------------|
| Announcements      | Communication from staff to students                                                |
| Course Profile     | Formal details of the course, including assessment overview and learning activities |
| Course Staff       | Contact details for staff members                                                   |
| Course Help        | General help information and links for further support                              |
| Learning Resources | Course materials                                                                    |
| Assessment         | Assessment details and submission links                                             |
| Discussion Board   | An open forum                                                                       |

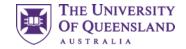

### Announcements

| 8 | Ask Us Blackboard Student Train                                          | ing AskIT0001_6320_bbTraining Announcements                                                 | St |
|---|--------------------------------------------------------------------------|---------------------------------------------------------------------------------------------|----|
|   | 0 8                                                                      |                                                                                             | Tł |
| • | Ask Us Blackboard<br>Student Training<br>(AskIT0001_6320_bbTrain<br>ing) | Announcements                                                                               | Po |
|   |                                                                          | Welcome to Learn.UQ - Blackboard Student Training                                           | Ar |
|   | Announcements                                                            | Posted on: Tuesday, 21 May 2024 09:04:24 o'clock AEST                                       | re |
|   | Course Profile                                                           | · · · · · · · · · · · · · · · · · · ·                                                       |    |
|   | Course Staff                                                             | Welcome to the AskUs Blackboard Student Training course! You can use this e                 |    |
|   | Course Help                                                              | University of Queensland students can contact $\underline{AskUs}$ for any general library a |    |
|   | Learning Resources                                                       | Phone: 07 334 64312                                                                         |    |
|   | Assessment                                                               | E-mail: <u>ask@library.uq.edu.au</u>                                                        |    |
|   | Assessment                                                               | Other options: "Contact Us" on the Library website                                          |    |
|   | Discussion Board                                                         | Or visit one of our service points:                                                         |    |
|   | My Grades                                                                | St Lucia:                                                                                   |    |
|   | Library Links                                                            |                                                                                             |    |

Central Library, Level 1, Duhig North, (Bldg 12A)

#### Staff communicate to students via Announcements

This is the landing page for a course.

Posts appear newest on the top

Announcements may or may not be emailed, so check this page regularly.

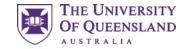

### **Course Profile**

### Introduction to Management (MGTS1301)

Study period: Sem 2 2024 Location: St Lucia Attendance mode: In Person

Home > Course profiles

#### Course overview

Course contact

Timetable Aims and outcomes

Assessment Learning resources

Learning activities Policies and guidelines

Course requirements

#### Course overview

| Study period                               | Units                |
|--------------------------------------------|----------------------|
| Semester 2, 2024 (22/07/2024 - 18/11/2024) | 2                    |
| Study level                                | Administrative campu |
| Undergraduate                              | St Lucia             |
| Location                                   | Coordinating unit    |
| St Lucia                                   | Business School      |
| Attendance mode                            |                      |
| In Person                                  |                      |
|                                            |                      |

#### **Course Profiles contains key course details**

Click on Course Profile to see a sample course.

Courses are required to adhere to their Course Profiles.

Here you can find

- Course and staff information
- Assessment details (including due dates and weightings)
- Required and suggested learning resources
- Expected learning activities (e.g. lectures, tutorials)
- Policies and Guidelines

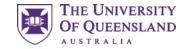

### **Course Staff and Course Help**

 Backboard Student Training AskIT0001\_6320\_bbTraining
 Course Help

Ask Us Blackboard Student Training (AskIT0001\_6320\_bbTrain ing) Announcements Course Profile

Course Staff

Course Help

Learning Resources

Assessment

**Discussion Board** 

My Grades

Library Links

| rse H | lelp                                                              |
|-------|-------------------------------------------------------------------|
|       | Where can I find more software support?<br>Training               |
|       | If you need software support, or would just like to learn somethi |
|       | Training - Library - University of Queensland Consultations       |
|       |                                                                   |

If you would like specialised support, we're happy to meet with y

#### **Course Staff**

Contact details for the course coordinator, tutors and other staff is available here.

#### **Course Help**

Support resources and general links are available here.

Specific, content-related support is often located under Learning Resources

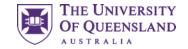

### **Discussion Board**

| Ask Us Blackboard 👘<br>Student Training<br>(AskIT0001_6320_bbTrain<br>ing) | Discussion Board<br>The main discussion board page appears with a list of available<br>access a forum, a list of threads appears. <u>More Help</u> |
|----------------------------------------------------------------------------|----------------------------------------------------------------------------------------------------|
| Announcements                                                              |                                                                                                    |
| Course Profile                                                             |                                                                                                    |
| Course Staff                                                               | FORUM                                                                                                    |
| Course Help                                                                | TOKOW                                                                                                    |
| Learning Resources                                                         | Orientation and Connect Weeks 2024                                                                                                    |
| Assessment                                                                 |                                                                                                    |
| Discussion Board                                                           | New Semester Welcome                                                                                                    |
| My Grades                                                                  | New Semester Welcome                                                                                                    |
| Library Links                                                              |                                                                                                    |

#### An open forum

Here you can create forums, post within them and reply to others.

Some courses make heavy use of Discussion Board, while others are not monitored.

If you do not get a reply, consider contacting staff instead.

#### **Ed Discussion Board**

Some courses use Ed Discussion Board as a forum tool.

Typically, there is a distinct link on the course's Learn.UQ page

This tool is separate to Learn.UQ's Discussion Board.

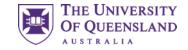

### Activity – Discussion Board

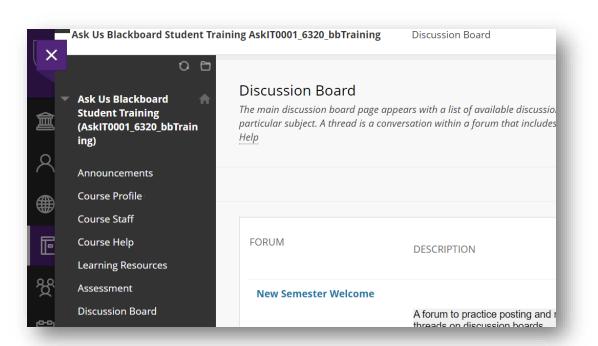

#### Activity – Reply to a post

There are active posts on the Ask Us Blackboard Student Training site which you can interact with.

- 1. Click Discussion Board
- 2. Click Orientation and Connect Weeks 2024
- 3. Click Welcome!
- 4. Reply to the welcome thread with your favourite food/animal/movie etc.

Everyone with access to the course will be able to view your name and responses

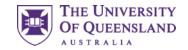

### **Compulsory Modules**

#### **Academic Integrity Module**

Two academic integrity modules to complete

- Complete Part A before **31**<sup>st</sup> **August** (census date)
- Complete Part B before **25<sup>th</sup> October** (end of week 13)

Future enrolment, viewing grades and graduation are blocked by missing these deadlines.

#### Access via

- mySI-net task wizard
- Directly
- Library services

And complete in UQ Extend.

#### **Respect At UQ Module**

One module to complete

• Compete before 5pm on 11<sup>th</sup> August.

Missing this deadline will restrict your access to Blackboard until completed.

• Learn more via the Respect at UQ webpage

#### Access via

#### UQ Essentials:

• Learn.UQ home

#### And complete through the Blackboard link.

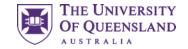

### Learning Resources

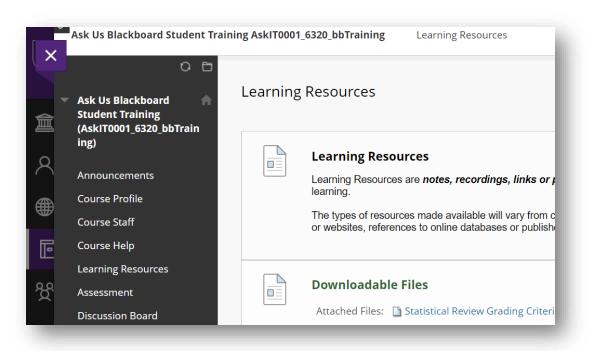

#### **Course content is found under Learning Resources**

This includes

- Lecture recordings (both audio and video)
- Readings (and library course reading lists)
- Links to external resources
- Other materials as necessary (e.g. images, slides)

Learning Resources is often structured with folders

Assessment-related content may also be located in Assessment

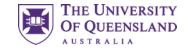

### Assessment

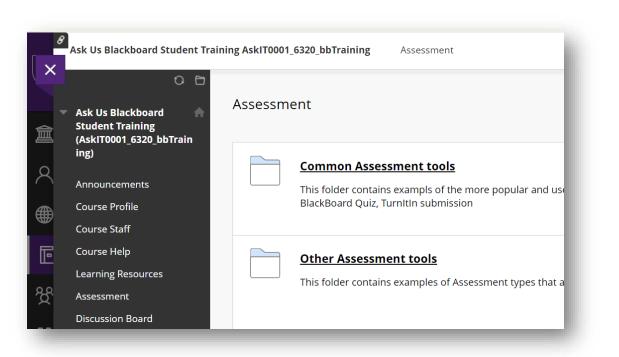

#### Assessment details and submission links

Here you may find

- Assessment summaries with due dates and weightings
- Files related to your assessment (e.g. tasksheets)
- Submission links
- Embedded assessment, for example
  - Multiple choice quizzes
  - Short response questions

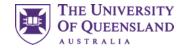

### Activity – Completing Assessment

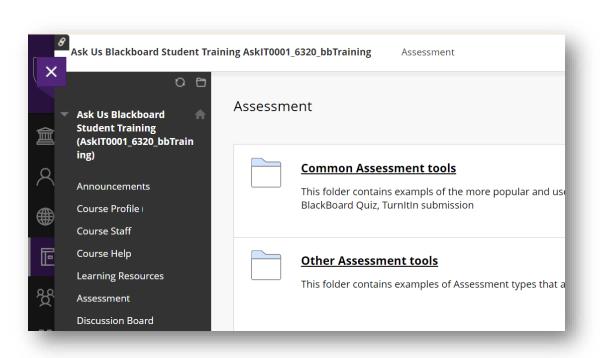

#### Activity – Downloading and submitting files

Practice downloading and submitting a piece of assessment.

- 1. Navigate to Assessment
- 2. Select Common Assessment Tools
- 3. Download the file in Assessment
- 4. Open the file and follow the instructions

#### To submit a file

- 1. Select Blackboard Assessment Submission Example
- 2. Select Upload Files and Browse Local Files
- 3. Select the file you want to submit and press OK
- 4. Select Submit

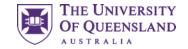

### **Blackboard Ultra**

Learn.UQ is transitioning to a new look

A new version of Blackboard, called Ultra, is slowly being rolled out for UQ courses.

Over the next few years, you will encounter Ultra, which replaces the current course page view. Ultra courses will have

- A new design
- Increased functionality
- Similar structure

The essentials (e.g. learning resources and assessment) will mostly remain.

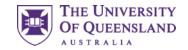

### Activity – Quizzes

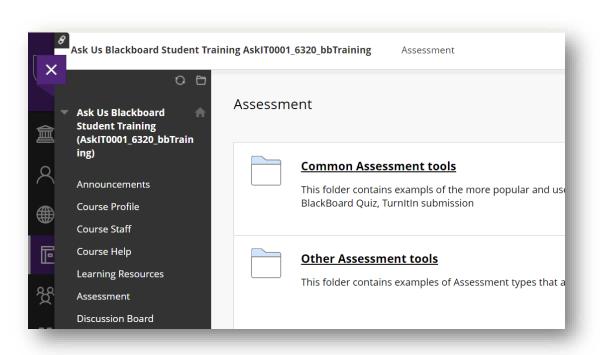

#### Activity – Completing quizzes (and solving riddles)

In this final activity, have a go at completing a Blackboard quiz about riddles

- 1. Go to Assessment
- 2. Click on Riddles
- 3. Answer all the questions
- 4. Press  $OK \leftarrow$  (bottom right)
- 5. Press OK ← again

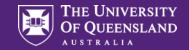

## Contact Us

### UQ Library Technology Training

training@library.uq.edu.au https://web.library.uq.edu.au/library-services/training

CRICOS 00025B • TEQSA PRV12080

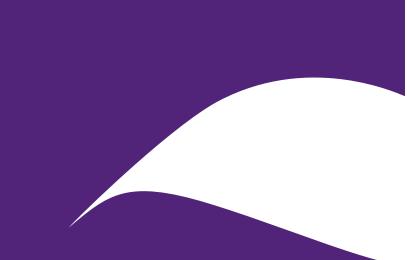

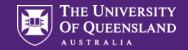

## Scan & Win!

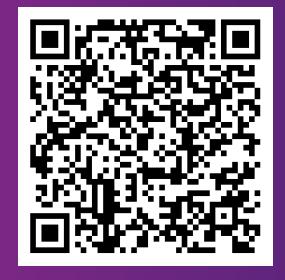

### Library Orientation Information Session Survey

Tell us about your orientation information workshop experience to win one of six **\$50 eGift vouchers**.

CRICOS 00025B • TEQSA PRV12080